### Web-Based Information Systems

#### Fall 2004

### **CMPUT 410: HTML and Beyond**

Dr. Osmar R. Zaïane

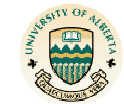

### University of Alberta

### **Publishing On the Web**

Publishing information on the WWW is an activity that involves three major steps:

- **1. Create a document**
	- •HTML with any text editor
	- •HTML editors
- **2. Put the document on the Web**

#### **3. Validate the document**

- •Try the page with different browsers and Oss
- •HTML validators

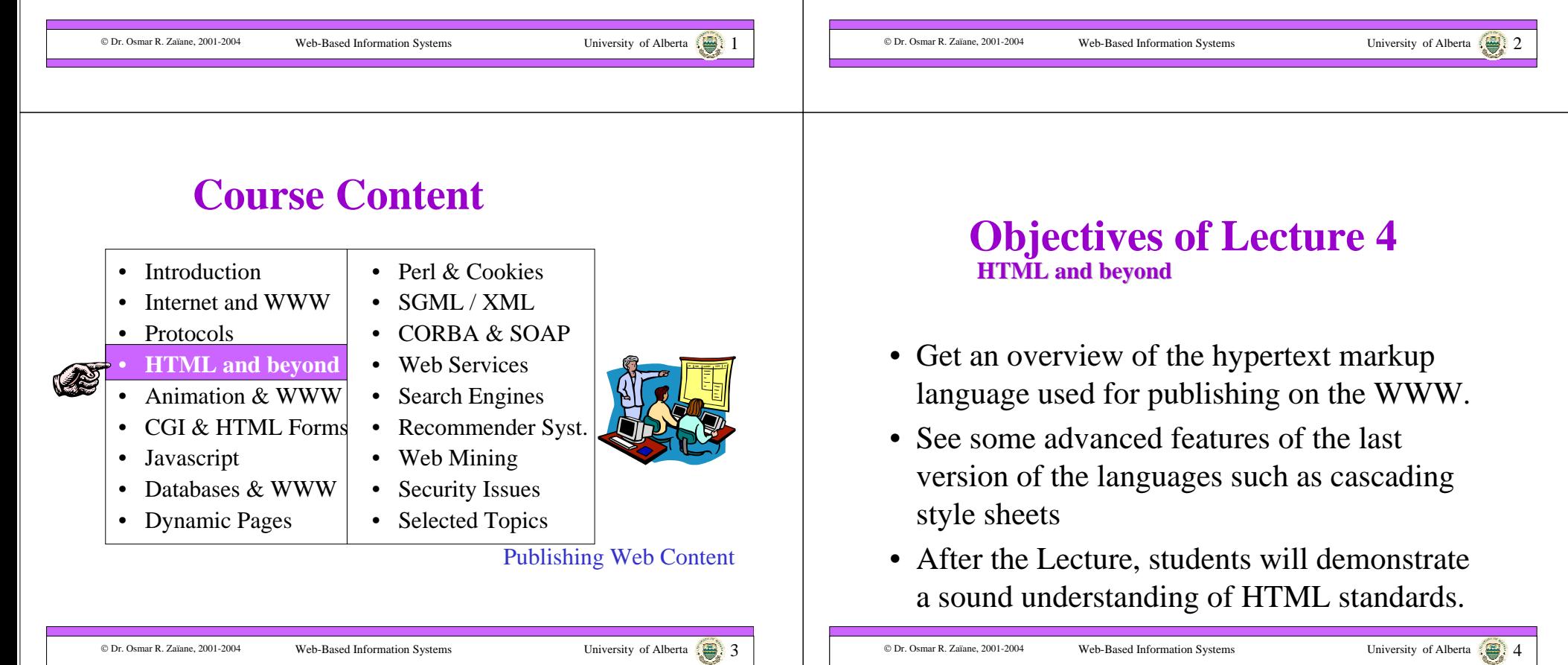

### **Outline of Lecture 4**

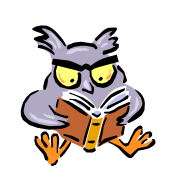

- What is HTML?
- Basic HTML
- Building Lists
- Tables
- Frames
- Image Maps
- Validating HTML pages
- Cascading Style Sheets

#### © Dr. Osmar R. Zaïane, 2001-2004

**C** Dr. Osmar R. Zaïane, 2001-2004 Web-Based Information Systems University of Alberta 5.

### **History of HTML**

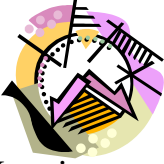

- HTML was originally developed by Tim Berners-Lee in CERN in 1990. **HTML+** (1993) was later abandoned.
- **HTML 2.0**, now obsolete, was ratified by the IETF in 1994.
- **HTML 3.0** was abandoned due to lack of compromise between major browsers
- **HTML 3.2** (less than HTML 3.0) along with HTML 4.0, it is the most used standard today (since 1997)
- **HTML 4.0** (end of 1997) brought new enhancements.
- **XHTML 1.0** is a combination of HTML4 and XML (used in our textbook).
- **XHTML 1.1** is the latest recommendation of the W3C.

#### © Dr. Osmar R. Zaïane, 2001-2004

### **Web Publishing with HTML**

- HTML stands for HyperText Markup Language.
- Language format based on SGML.
- Non-proprietary language.

© Dr. Osmar R. Zaïane, 2001-2004

- Based on a set of tags that indicate how document-content should be rendered.
- There are many versions of HTML and different browsers have their own add-ons.

Web-Based Information Systems University of Alberta 6.

### **Major Syntax Components**

- <**TAG** parameters=**"**values**"**> *text* </**TAG**<sup>&</sup>gt;
- <**TAG** parameters=**"**values**"**<sup>&</sup>gt;
- You may have many parameters or no parameters at all.
- HTML is not case sensitive
- Values can be case sensitive
- Tags for changing appearance of text, tags for structuring sections, tags for embedding objects, etc.

© Dr. Osmar R. Zaïane, 2001-2004

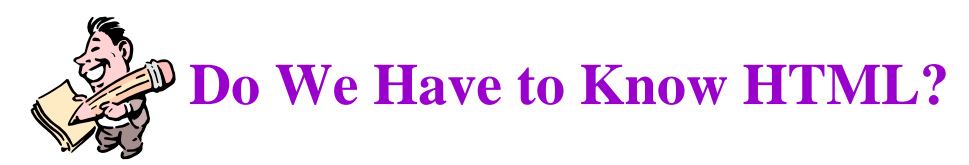

- There are many HTML editors and publishing software that generate HTML.
- We can create web pages without knowing HTML.
- However, HTML editors do not generate correct HTML and the generated HTML is not easy to update.
- Many HTML editors do not deal with style sheets and JavaScript that can add neat functionalities.
- In order to write web-based application one need to know HTML since server-side scripts and programs generate HTML.

# **Outline of Lecture 4**

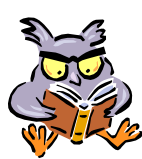

- What is HTML?
- Basic HTML
- Building Lists
- Tables
- Frames
- Image Maps
- Validating HTML pages
- Cascading Style Sheets

© Dr. Osmar R. Zaïane, 2001-2004 Web-Based Information Systems University of Alberta 1999. 9 © Dr. Osmar R. Zaïane, 2001-2004 Web-Based Information Systems University of Alberta

### **Page Structure**

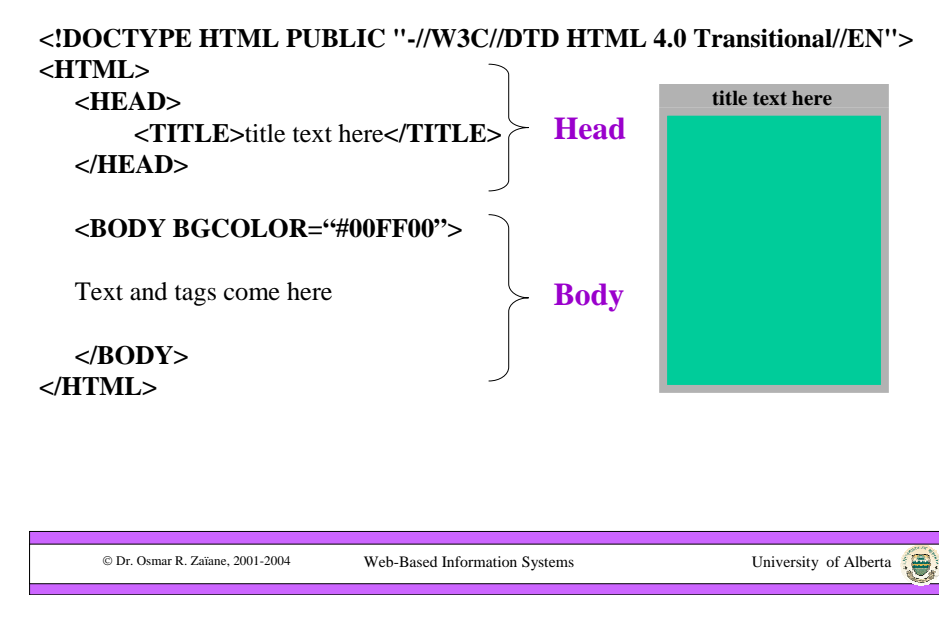

### **What Comes in the Head?**

**<HEAD> …… </HEAD> Header section of the HTML page Optional Head elements:**

- **<TITLE> …</TITLE> Title of page** •
- •
- •

¾ **Name and Content**

- $\cdot$  <LINK ...>
- $\bullet$  <META...

 **<BASE HREF="…"> Starting location for relative URLs <SCRIPT …>…</SCRIPT> Embedded script programs <STYLE …>…</STYLE> Specify cascading style sheets**  $Creates association between pages$ **Useful for printing linked pages Records document information** 

**<META Name="author" Content="O. Zaiane">**¾ **HTTP-EQUIV <META HTTP-EQUIV="Expires" Content="Sun, 31 Dec 2000 23:59"> <HTTP-EQUIV="PRAGMA" CONTENT="NO-CACHE">**

**Refresh and set-cookies are other example**

• **And many others**

### **What Comes in the Body?**

**<BODY …> …… </BODY> Body section of the HTML page Optional parameters for BODY tag:**

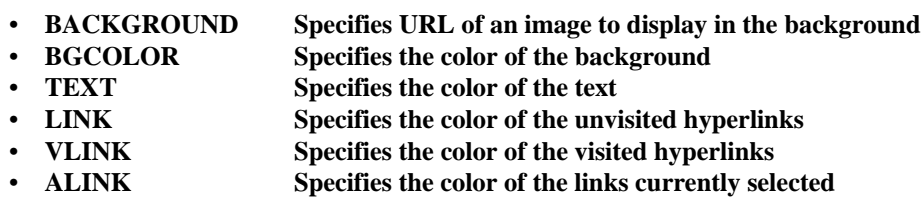

**<BODY BCKGROUND="http://www.somewhere.ca/image.gif" BGCOLOR="#FFFF00" TEXT="#000000" LINK="#0000FF"**

**VLINK="#800000" ALINK="#008080">** 

**…</BODY>**

*http://devedge.netscape.com/library/manuals/1998/htmlguide/colortab.html*

© Dr. Osmar R. Zaïane, 2001-2004

**Chr. Osmar R. Zaïane, 2001-2004** Web-Based Information Systems University of Alberta 13

**Some HTML Tags**

Some useful tags:

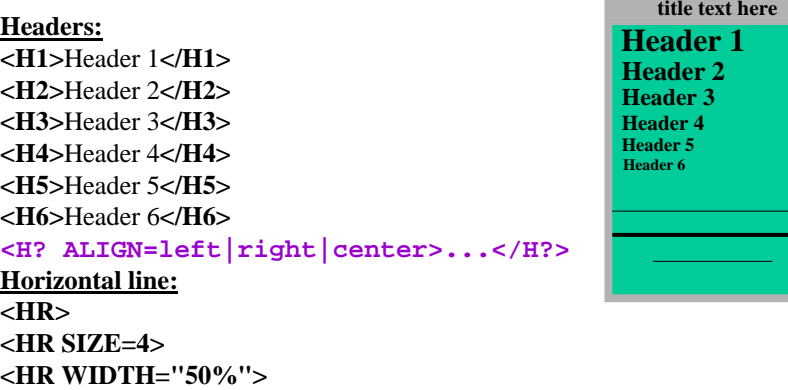

© Dr. Osmar R. Zaïane, 2001-2004

Web-Based Information Systems University of Alberta 14

### **Some HTML Tags – con't**

Some useful tags:

#### **Line breaks and Paragraphs:** Line 1 and **<BR**>Line 2 **<P>**Paragraph**</P> <P ALIGN=left|right|center>...</P> Can also use <DIV>…</DIV>See also <NOBR>…</NOBR> and <WBR>Bold Text and Underlined Text:<B>**Bold Text**</B>** (or <STRONG>…</STRONG>) **<TT>**Teletype text**</TT> <U>**Underlined text**</U>**

**<S>Striked text</S>** (or <STRIKE>...</STRIKE>) **<I>**Italic Text**</I><BLINK>**blinking text**</BLINK>**

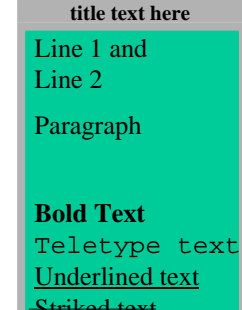

Striked text*Italic Text*

### **Some HTML Tags – con't**

Some useful tags:

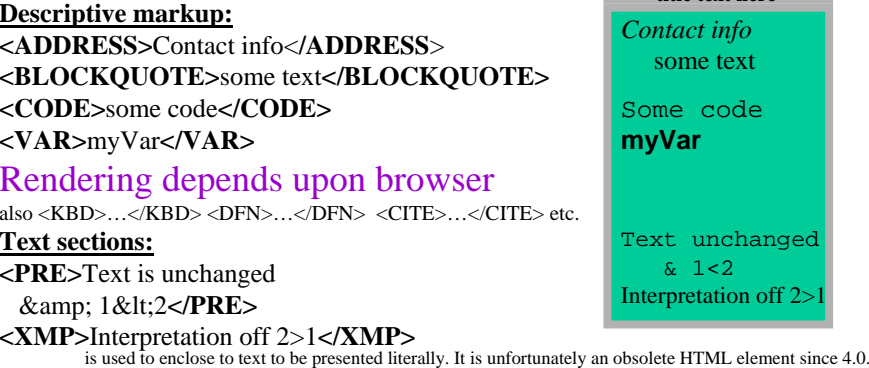

#### Special characters in HTML

© Dr. Osmar R. Zaïane, 2001-2004

Web-Based Information Systems University of Alberta 16

**title text here**

© Dr. Osmar R. Zaïane, 2001-2004

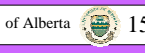

### **Some HTML Tags – con't**

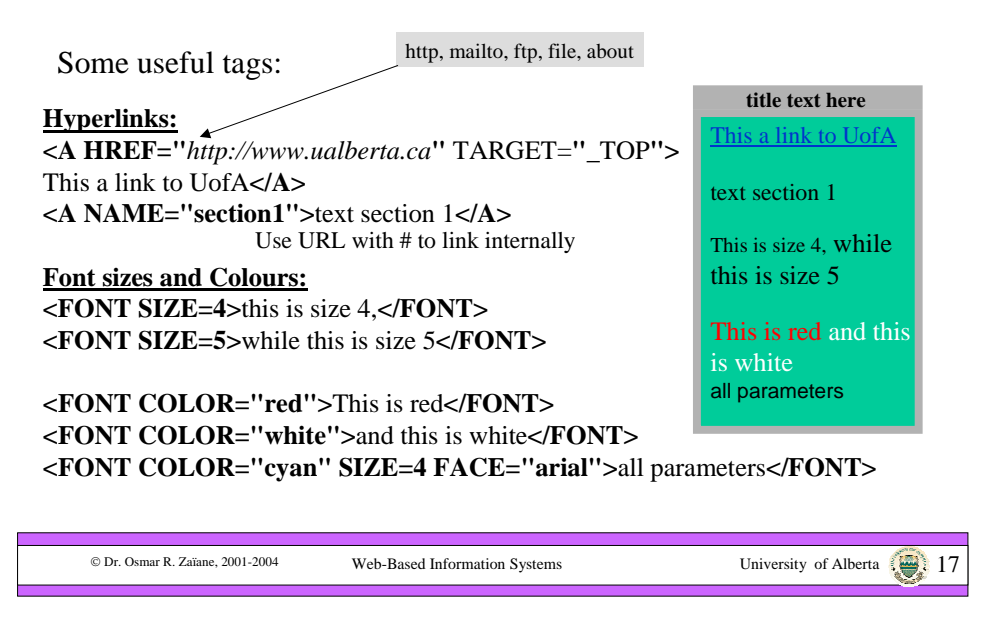

### **Some HTML Tags – con't**

Some useful tags:

**More on sizes:<BIG>**this is bigger,**</BIG> <SMALL>**this smaller**</SMALL>**

**<BASEFONT SIZE=3>**

The 11**<SUP>t**h<**/SUP**> is in superscript and x**<SUB>**2**</SUB>** is subscript

**title text here**

this is bigger this is smaller

The  $11<sup>th</sup>$  is superscript and  $x_2$  is subscript

© Dr. Osmar R. Zaïane, 2001-2004

Web-Based Information Systems University of Alberta 1899.

### **Some HTML Tags – con't**

Some useful tags:

#### **Embedding images:**

**<IMG SRC="**MyFile.gif**" WIDTH=**100 **HEIGHT=**200**<sup>&</sup>gt; <IMG SRC="**MyFile.gif**" ALIGN="**right**">**text comes here **<IMG SRC="**MyFile.gif**" ALIGN="**left**">**text comes here **<IMG SRC="**MyFile.gif**" ALIGN="**top**">**text comes here **<IMG SRC="**MyFile.gif**" ALIGN="**bottom**">**text comes here **<IMG SRC="**MyFile.gif**" ALIGN="**middle**">**text comes here

**<IMG SRC="**MyFile.gif**" ALT="***alternative text***">**

**Other parameters: HSPACE, VSPACE, BORDER, USEMAP, ISMAP, LOWSRC, NAME**

© Dr. Osmar R. Zaïane, 2001-2004

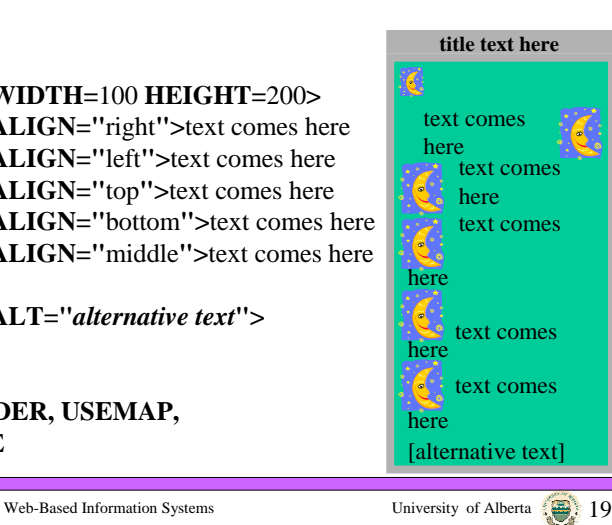

### **Some HTML Tags – con't**

Some useful tags:

**Embedding objects:**

**Embedding video, audio, VRML, and other formats via Plug-ins**

**< EMBED SRC="…" …> …</EMBED>**

with generic attributes such as **WIDTH** and **HEIGHT** as well as plug-inspecific attributes such as **AUTOSTART**, etc.

#### **Embedding applets**

```
<APPLET CODE="…" WIDTH=xxx HEIGHT=yyy …>
<PARAM NAME="…" VALUE="…">
```
**…</APPLET>**

**Embedding ActiveX components**

**<OBJECT CLASSID="…" …> … </OBJECT>** (compromises security,

good only for intranets)

© Dr. Osmar R. Zaïane, 2001-2004

Web-Based Information Systems University of Alberta 2001-2004 Web-Based Information Systems

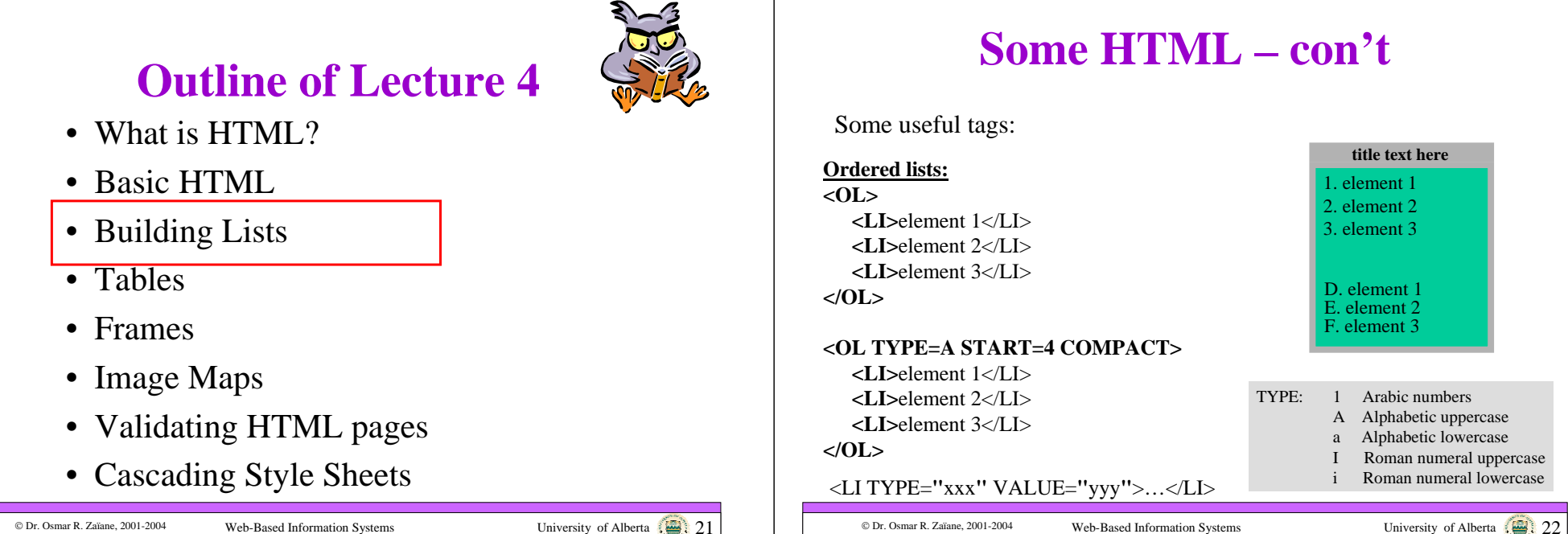

### **Some HTML – con't**

Some useful tags:

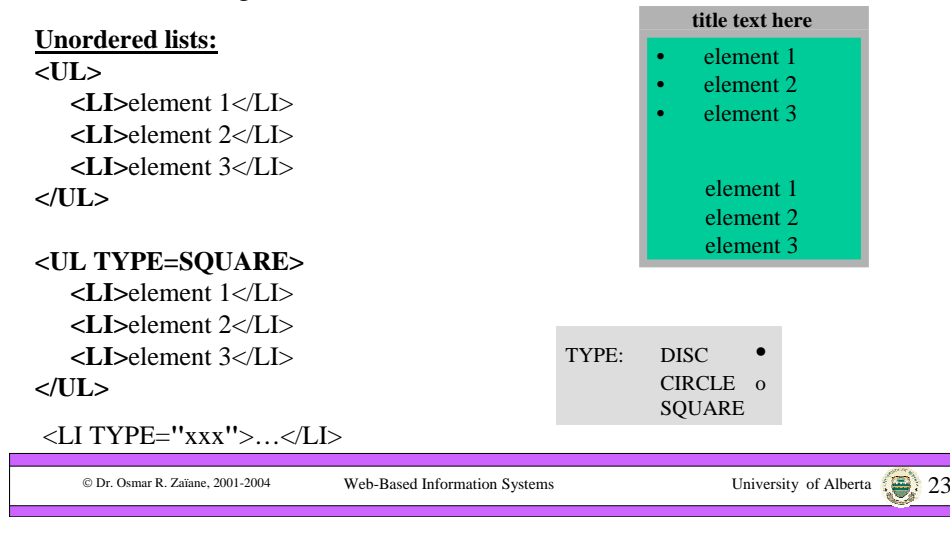

### **Some HTML – con't**

Some useful tags:

#### **Definition lists:<DL COMPACT><DT>**definition term1 **</DT><DD>**element 1 description comes here **</DD> <DT>**definition term2 **</DT><DD>**element 2 description comes here **</DD> </DL>Definition lists with image bullets: <DL>title text here**definition term1 element 1 description comes here definition term2 element 2 description comes hereelement 1 element 2

**<DT><IMG SRC="soccer.gif" ALT="\*">** element 1 **<DT><IMG SRC="soccer.gif" ALT="\*">** element 2 **</DL>**

© Dr. Osmar R. Zaïane, 2001-2004 **CDr. Osmar R. Zaïane, 2001-2004** Web-Based Information Systems University of Alberta 24 24

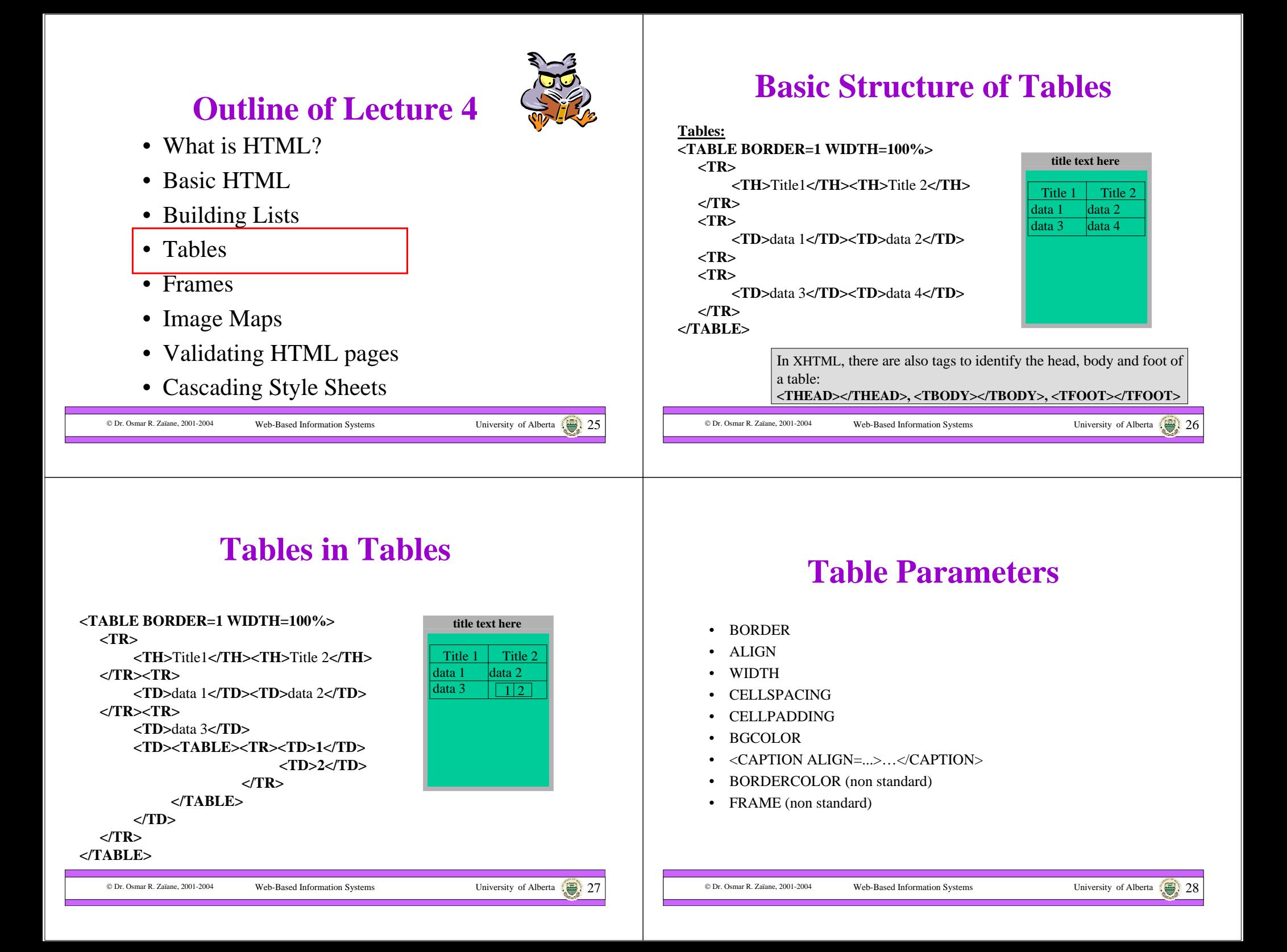

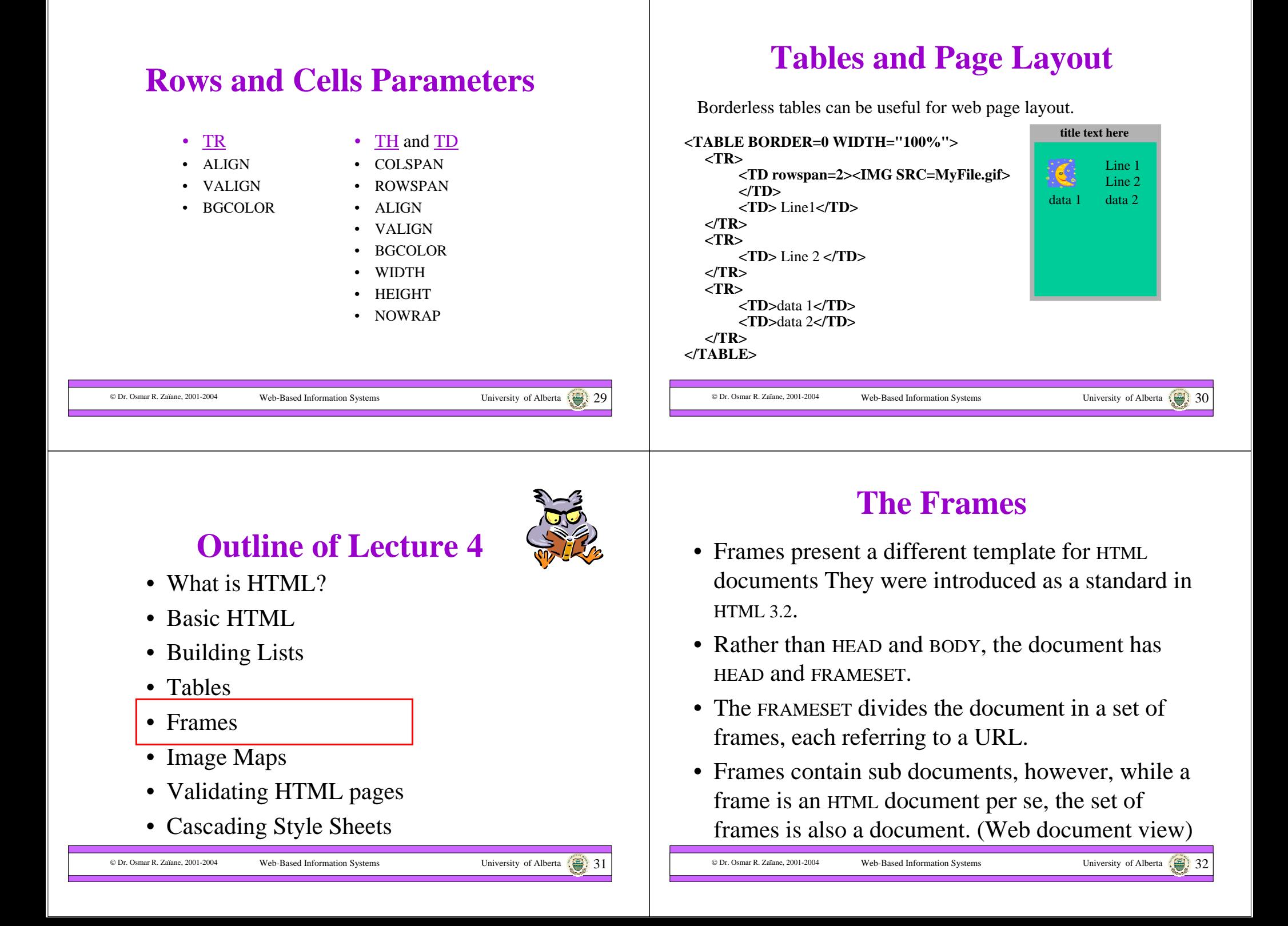

### **The Frames**

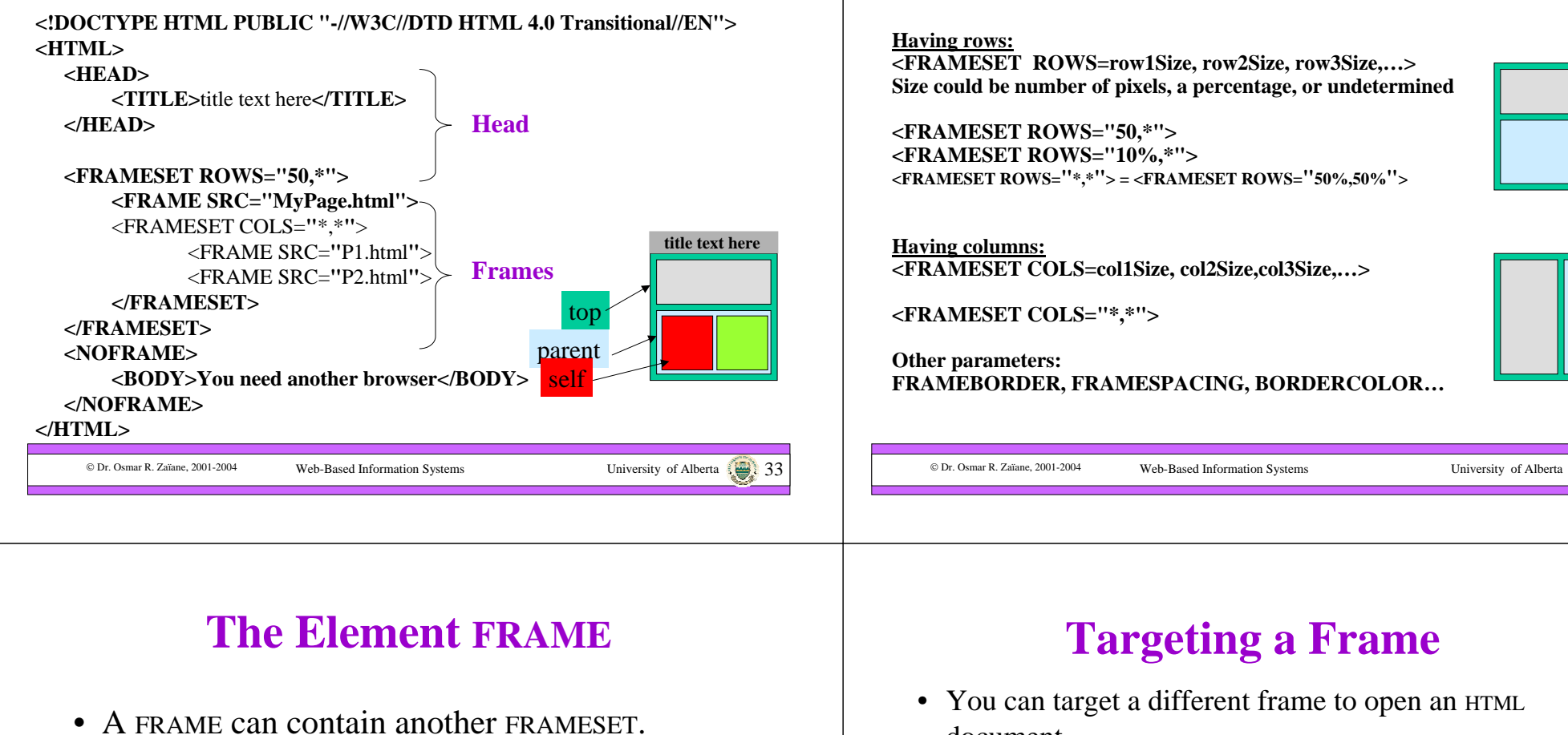

- A FRAME has a NAME and SRC.
- Other parameters: FRAMEBORDER, BORDERCOLOR, NORESIZE, SCROLLING, MARGINWIDTH, MARGINHEIGHT,…
- <NOFRAME>…</NOFRAME> is to display a message for browsers that do not support frames.

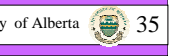

### **The Different Framesets**

**<FRAMESET ROWS=row1Size, row2Size, row3Size,…> Size could be number of pixels, a percentage, or undetermined**

# **<FRAMESET ROWS="\*,\*"> = <FRAMESET ROWS="50%,50%">**

**<FRAMESET COLS=col1Size, col2Size,col3Size,…>**

**FRAMEBORDER, FRAMESPACING, BORDERCOLOR…**

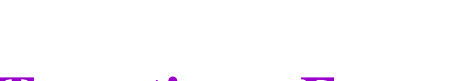

• You can target a different frame to open an HTML

document.

…

© Dr. Osmar R. Zaïane, 2001-2004

<FRAME SRC=**"**myPage.html**" NAME="main"**<sup>&</sup>gt;

### <A HREF=**"**NEWPAGE.html**" TARGET="main"**>

• There are predefined names *\_blank, \_top, \_parent* and *\_self*.

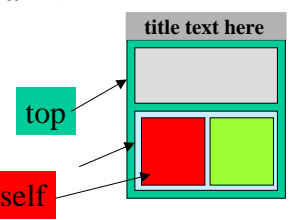

### **Why Avoid Frames?**

- The concept of a web document changes.
- The meaning of the "Back" and "Forward" becomes confusing to some users.
- Poorly designed frames can get the user lost and frustrated.
- It is difficult to find the URL of a HTML file contained in a frame.  $\rightarrow$  difficult to bookmark, print, etc.
- Some browsers do not support frames.

© Dr. Osmar R. Zaïane, 2001-2004

• Framed documents are not validated by SGML.

Web-Based Information Systems University of Alberta 37

### **Outline of Lecture 4**

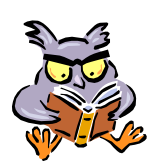

- What is HTML?
- Basic HTML
- Building Lists
- Tables
- Frames

© Dr. Osmar R. Zaïane, 2001-2004

- Image Maps
- Validating HTML pages
- Cascading Style Sheets

**What are Image Maps?**

An image-map is an image that serves as a menu: Clicking different areas lead to different URLs.

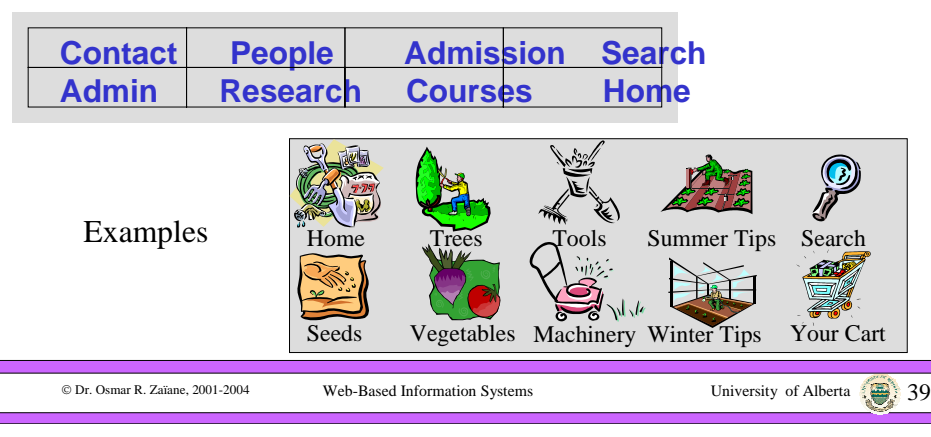

### **Server-Side Image Map**

Web-Based Information Systems University of Alberta 38

Web-Based Information Systems University of Alberta

• <A href=**"**mycgi.cgi**"**<sup>&</sup>gt; <IMG SRC=**"**MyImage.gif**" ISMAP**<sup>&</sup>gt;

 $<$ /A $>$ 

© Dr. Osmar R. Zaïane, 2001-2004

- ISMAP causes the image to be used as a serverside image map. The browser send the coordinates of the point clicked to the cgi on the server. The cgi determines what to do.
- Rarely used today (connection overhead).

## **Client-Side Image Map**

- <IMG SRC=**"**MyImage.gif**" USEMAP="mapname"**<sup>&</sup>gt; <MAP NAME=**"**mapname**"**>…</MAP>
- The MAP tag section identifies areas that could be clicked.
- <AREA ALT=**"**…**"** HREF=**"**…**"**…>
- Parameters could be:
	- SHAPE (RECT, CIRCLE, POLY), COORDS
	- Also NOHREF

### **Adding Comments**

- Comments can be added to an HTML file.
- Comments are ignored by the HTML interpreter.

### **<!-- These are comments -->**

**<!--**

**These are also comments**

**-->**

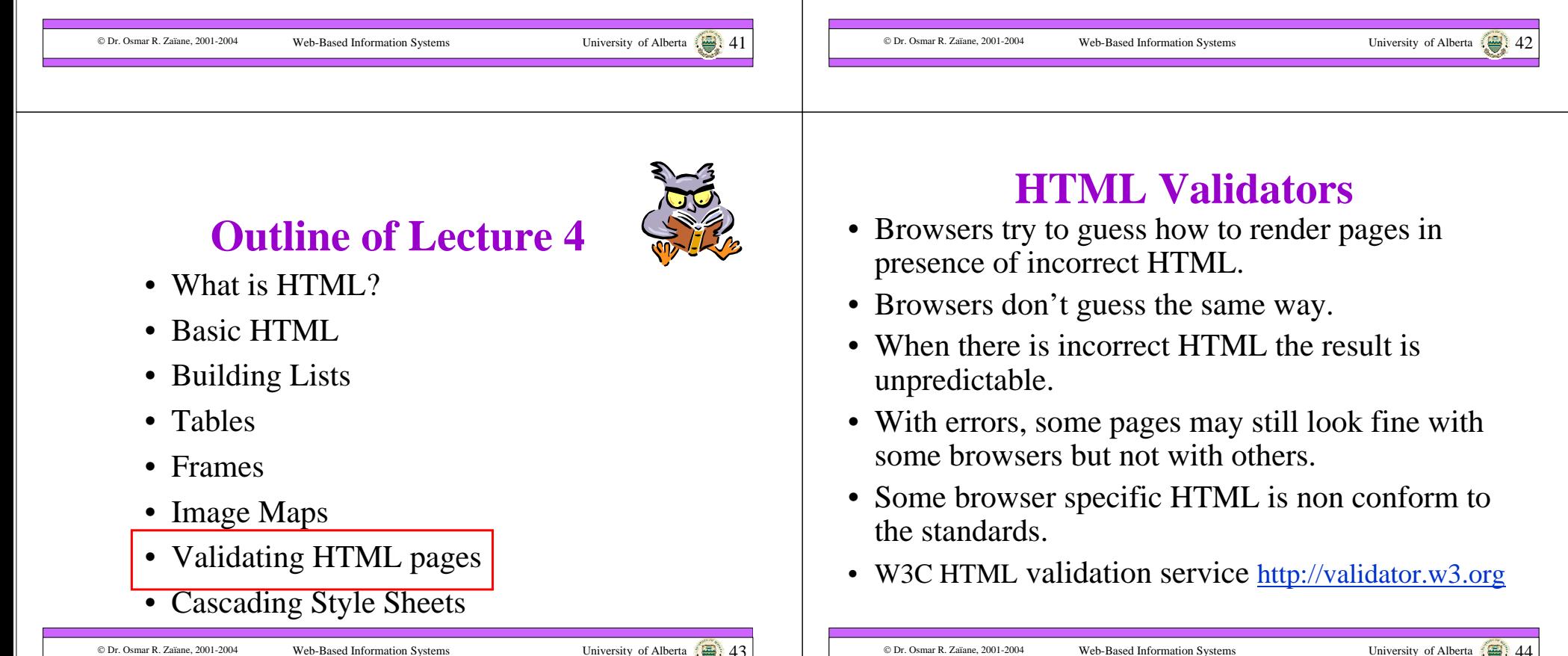

## **Outline of Lecture 4**

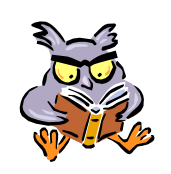

- What is HTML?
- Basic HTML
- Building Lists
- Tables
- Frames

© Dr. Osmar R. Zaïane, 2001-2004

- Image Maps
- Validating HTML pages
- Cascading Style Sheets

### **What are Style Sheets?**

- HTML contained tags to indicate how to render pages: tags for structure and tags for style.
- The idea of style sheets is to separate page content and page style (text vs. colour, font, format, etc.).
- Cascading Style Sheets (CSS) is a technology used as an addition to HTML and gives a sophisticated way to specify how content should be rendered (in style).

Web-Based Information Systems University of Alberta

### **Cascade of Rules**

Web-Based Information Systems University of Alberta 45

- CSS are sets of style rules to customize HTML elements.
- Style rules can be: external (imported), inline (within an HTML element), or embedded (declared in a document).
- They could be different styles applied for the same text section.
- There are general rules for determining the precedence (cascading) of the styles.

## **Specifying Style Rules**

The syntax for specifying style properties is: *selector {property : value}*

or

© Dr. Osmar R. Zaïane, 2001-2004

*selector {property1 : value1; property2: value2;*

*propertyN : valueN}*

Notice it is *property:value* NOT *property=value*

© Dr. Osmar R. Zaïane, 2001-2004

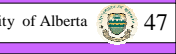

© Dr. Osmar R. Zaïane, 2001-2004

*…*

### **Style Properties**

- There are many properties pertaining to: font, size, colour, background, margins, borders, width, height, alignment, text appearance, etc. (and even position as we shall see later)
- Not all properties are recognized by both major browsers Netscape and IE.
- Conform to W3C CSS-level1 and CSS-level2.

Web-Based Information Systems University of Alberta 49

• There are also validators for CSS.

### **Style Sheets Advantages**

- Separation of text content and displaying style
- Possibility to create external style templates
- Consistent rendering of style throughout site
- No need for new HTML tags for new styles
- The end of a war?

© Dr. Osmar R. Zaïane, 2001-2004

## **Defining Rules**

• The tag <stry term allows the definition of formatting rules

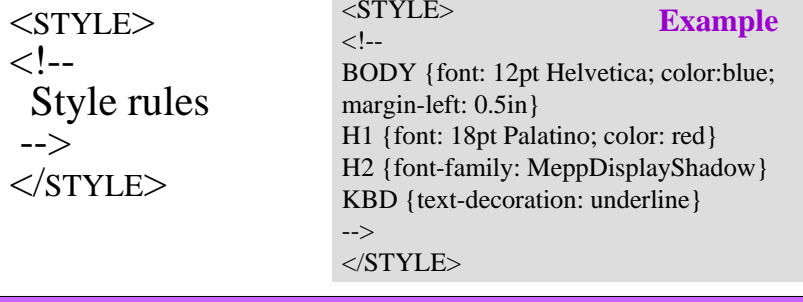

### **External Style Sheets**

Web-Based Information Systems University of Alberta

- Style sheets can be kept separately from the HTML document.
- Possible re-use of the same style sheets with different HTML documents.
- Use the <LINK ...> tag in the document HEAD.
- <LINK REL=STYLESHEET HREF=**"**mystyle.css**"** TYPE=**"**text/CSS**"**>
- Style sheets file should be WWW-accessible.

© Dr. Osmar R. Zaïane, 2001-2004

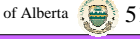

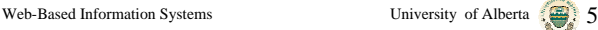

### **Embedded Style Sheets**

- We can add style information in the document HEAD.
- The formatting rules apply for the whole document.

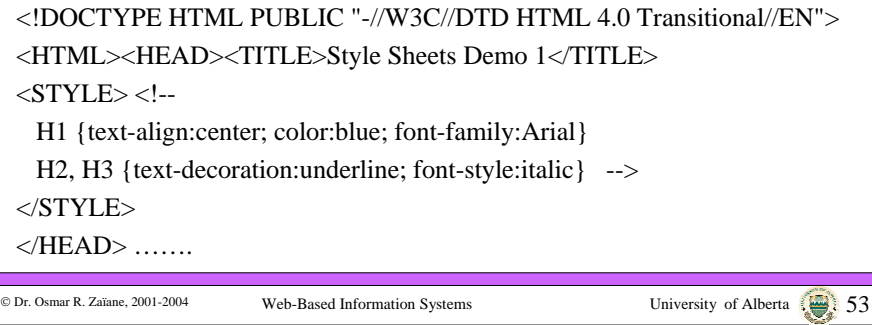

### **Inline Style Sheets**

- We can create style rules within a document directly inside an HTML element tag.
- The formatting rules apply to the section.
- The selector in the rule is omitted.

© Dr. Osmar R. Zaïane, 2001-2004

© Dr. Osmar R. Zaïane, 2001-2004

text

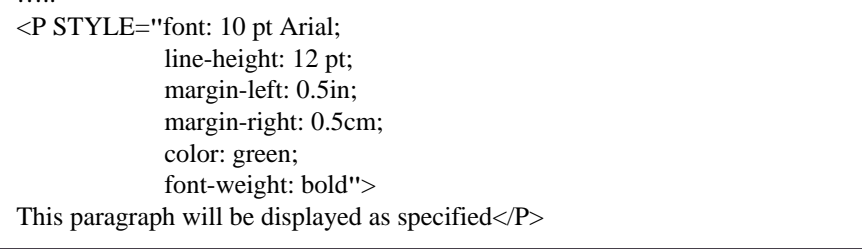

Web-Based Information Systems University of Alberta

```
Applying the New Styles
```
- External and embedded style rules will automatically apply when HTML elements they are associated with are used.
- Inline style rules apply where they are defined.
- The application of the style rule on the content starts at the beginning of the opening tag and end at the closing tag.
- What about applying styles for non tag contained text?

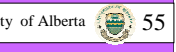

### **The <SPAN> Tag**

• When we want to apply a style to part of a document that is not contained between an opening and closing tag, we can use the  $\langle$ SPAN> ...  $\langle$ /SPAN> tag.

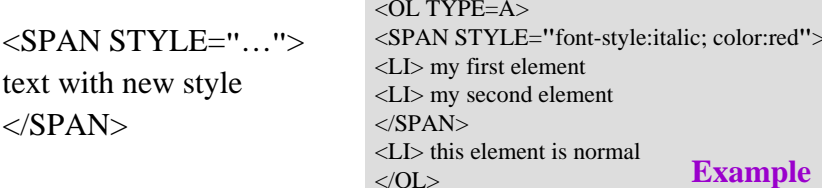

### **User Defined Classes**

- One can create classes of selectors, associate a style to them and then use them to apply the style on sections of the document.
- For example we could define an abstract paragraph type as being in italic, 10 point text with some left and right margins: **<STYLE>**

**P.abstract {font-style:italic; font: 10pt Palatino; marginleft:0.5cm; margin-right:0.5cm} </STYLE>**

• The new class is used as follows: **<P CLASS="abstract"> this is the abstract</P>**

### **Generic User Defined Classes**

- One can also define a class that is not attached to a particular HTML element: .cblue {color: blue; font-weight: bold}
- The new class can be used with different HTML element or even with non contained text:

<sup>&</sup>lt;**H1 CLASS="cblue">**My header is blue</**H1**<sup>&</sup>gt; <**SPAN CLASS="cblue"**> this text is also blue </**SPAN**>

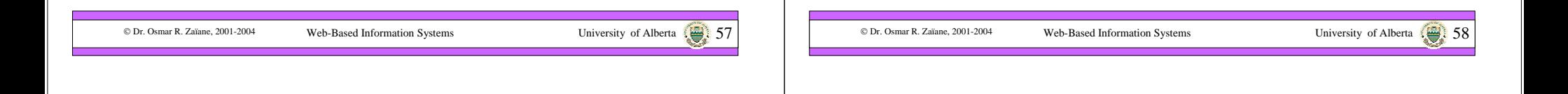

### **Cascading Rules**

If multiple style rules apply to the same section of text, one rule has to be selected based on precedence:

- 1. Rules marked **"**important**"** have highest priority:
	- H1 {font-style: normal **!important**; color:red}
- 2. Author's rules have precedence over reader's rules.
- 3. More specific rules have precedence over less specific rules.
- 4. In case of a tie, the last rule specified has priority.

## **Positioning in HTML**

- HTML allows the description of content, text images, etc, and provides some structure.
- CSS provides a wonderful way to define and maintain consistent rendering style
- Content is positioned automatically by the browser in "natural" positions.
- Frames and borderless tables help better position objects in a page.
- Difficult and limited.

© Dr. Osmar R. Zaïane, 2001-2004

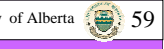

### **CSS-P for Positioning**

- LAYER and ILAYER in the early beta release of Netscape 4.0
- LAYER was rejected by W3C but still in use with Netscape
- CSSP (Cascading Style Sheets Positioning) is an extension to CSS that allows pixel-level control over the position of HTML elements.
- Based on the LAYER idea

### **What is a Layer?**

- A Layer is an area that may contain text or objects and different layers can overlap.
- Layers are implemented differently in IE and Netscape.
- What follows is cross-browser valid
- Do not use LAYER tag, use DIV tag
- DIV tag, DIV element, DIV block, CSS-layer and LAYER are all synonyms and simply refer to the same

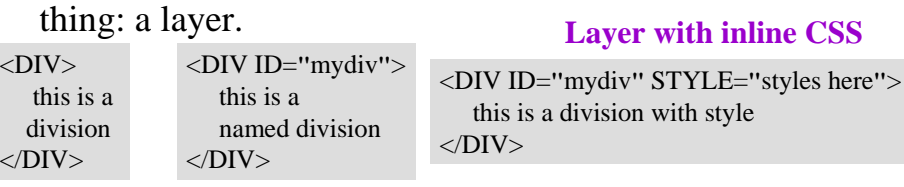

```
© Dr. Osmar R. Zaïane, 2001-2004
```
Web-Based Information Systems University of Alberta

### **Cross-Browser CSS Properties**

CDr. Osmar R. Zaïane, 2001-2004 Web-Based Information Systems University of Alberta 61 (1989) 6

- Position [relative | absolute]
- Left [location in pixels]

© Dr. Osmar R. Zaïane, 2001-2004

- •Top [location in pixels]
- •Width
- •Height
- •Clip [defines a clipping rectangle]
- •Visibility [visible | hidden | inherit]
- Z-index [staking order of layers]
- Background-color (and layer-background-color)
- Background-image (and layer-background-image)

#### **Layer with SYTLE tag**

<STYLE TYPE=**"**text/CSS**"**> $\langle$ ! --#mydiv {styles here} --> </STYLE><DIV ID=**"**mydiv**"**<sup>&</sup>gt; this is a division with style </DIV>

### **Example 1: Content Positioning**

<!DOCTYPE HTML PUBLIC "-//W3C//DTD HTML 4.0 Transitional//EN"><HTML>

<HEAD><TITLE>Style Sheets Demo 1</TITLE></HEAD>

<BODY BGCOLOR="#FFFFFF">

<DIV ID="mydiv" STYLE="position:absolute; left:100; top:50; width:80;">

HTML goes here  $<$ /DIV $>$ </BODY>

</HTML>

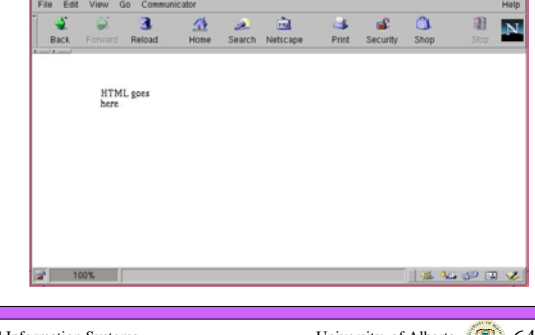

© Dr. Osmar R. Zaïane, 2001-2004

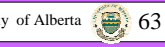

© Dr. Osmar R. Zaïane, 2001-2004

Web-Based Information System

### **Example 2: Content Positioning**

<!DOCTYPE HTML PUBLIC "-//W3C//DTD HTML 4.0 Transitional//EN">

<HTML>

<HEAD><TITLE>Style Sheets Demo 2</TITLE></HEAD>

<BODY BGCOLOR="#FFFFFF">

<DIV ID="mydiv" STYLE="position:absolute; left:100; top:50; width:300; height:100; clip:rect(0,300,100,0); background-color:red; layer-backgroundcolor:red;">

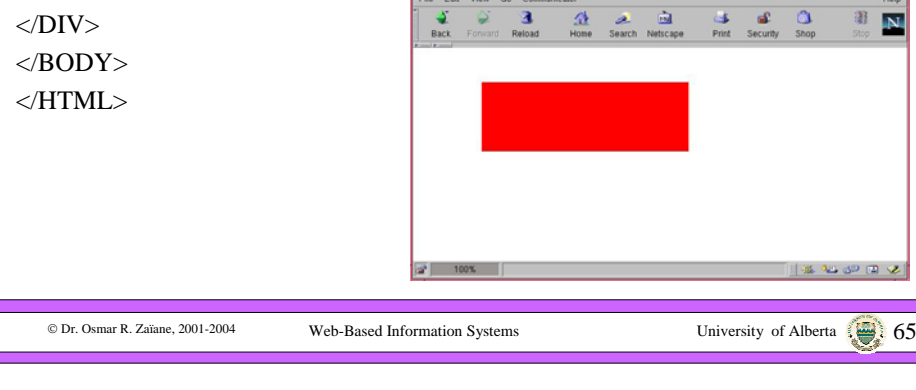

### **What's Next?**

- • After seeing HTML, the Cascading Style Sheets and the positioning capabilities, the next step is dynamic web pages, or **Dynamic HTML**.
- • Dynamic HTML is a term used to describe HTML pages with dynamic content.
- • There are three components in dynamic HTML:
	- 1. HTML
	- 2. Cascading Style Sheets (CSS)<br>3. JavaScript
	- **JavaScript**
- • The three components are glued together with **DOM**, the Document Object Model.

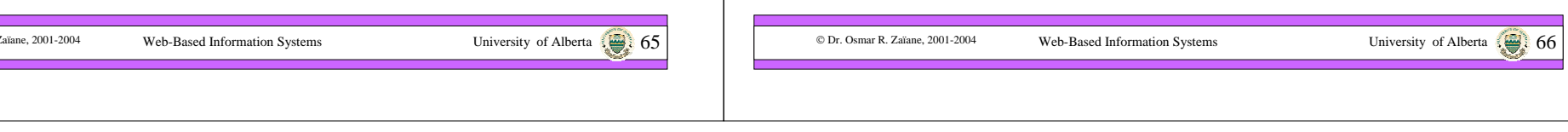

 $\mathbf{N}$